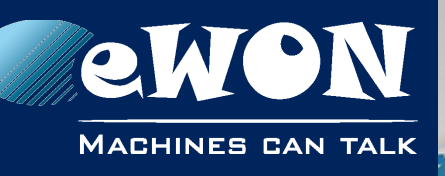

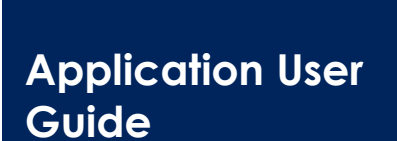

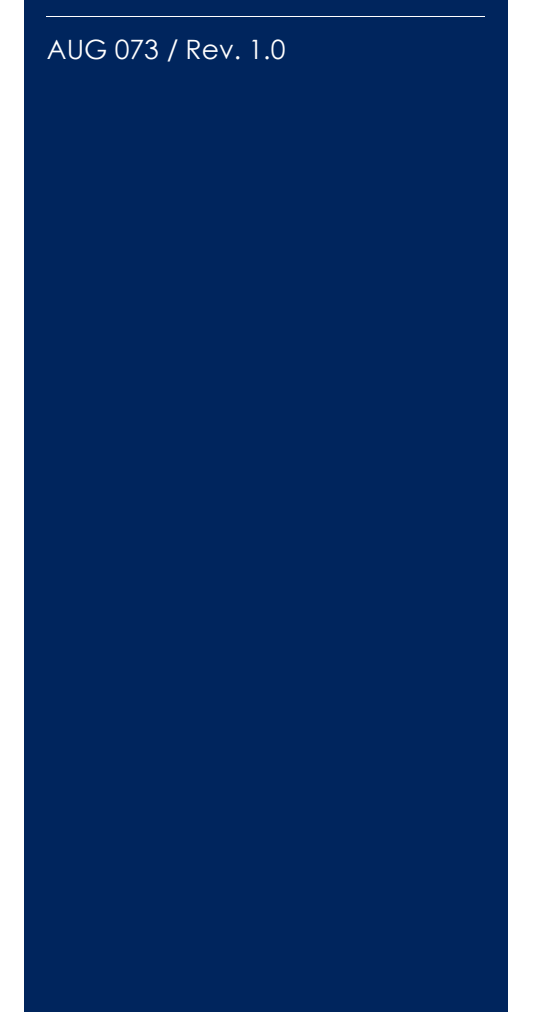

**support.ewon.biz**

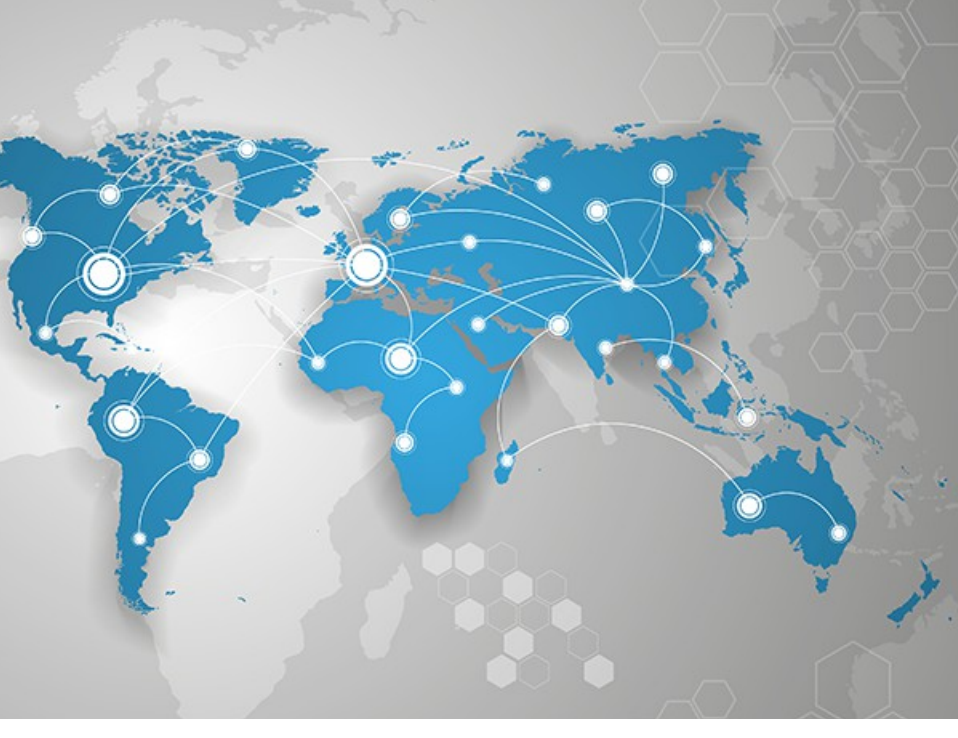

# **Getting started with MQTT on eWON Flexy**

This document describes how to setup your Flexy to be an MQTT Client.

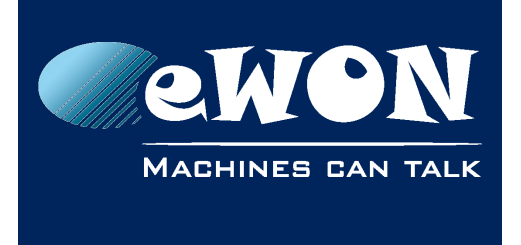

#### **Table of Contents**

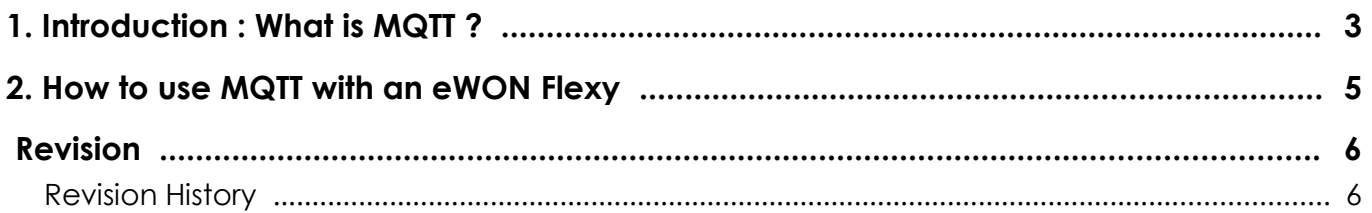

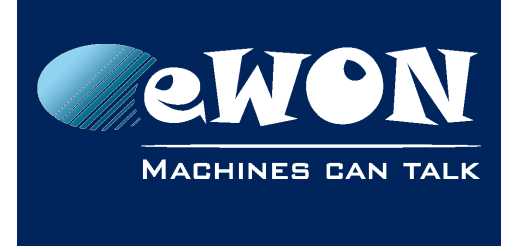

## <span id="page-2-0"></span>**1. Introduction : What is MQTT ?**

MQTT stands for **M**essage **Q**ueue **T**ransport **P**rotocol.

MQTT is a lightweight communication protocol based on TCP/IP used by IOT platforms to receive or send messages from smart devices like meters, sensors,...

When using MQTT, the network topology is composed of multiple clients connected to a single server, which is called the "**Broker**".

The connection is always initiated by the client to the broker using the port 1883 (non-encrypted) or 8883 (encrypted). This allows the use of simple internet connections with no specific settings on the client side.

The broker is usually publicly accessible on Internet and acts as a communication bridge between the different clients. Its main goal is to bufferize the messages sent by the clients and forward them to one or multiple clients.

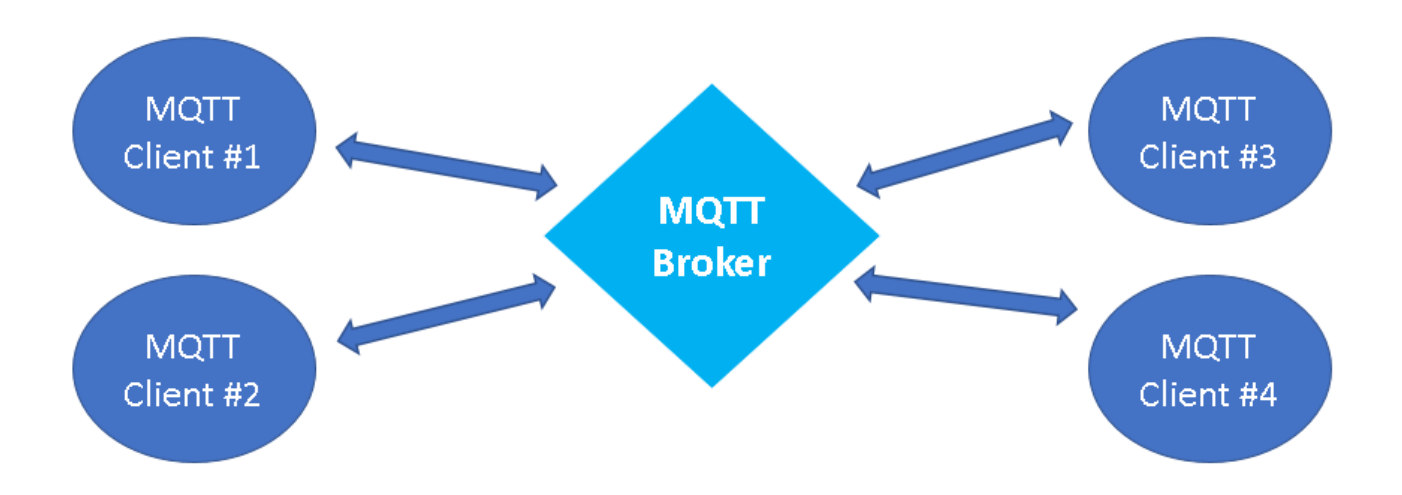

For each messages generated by the client, the subject of the message must be defined. This subject called "**topic**". For each topic used, a queue is created in the broker. Each client can then **publish** messages to topic's queues but also **subscribe** to messages of specific topics. Usually, the format used for the topic is similar to an URI (Ex : /belgium/topic1). The clients which subscribe to one or multiple topics will receive all messages published to these topics by other clients.

Regarding the content of the messages, the MQTT standard does not specify anything. It is up to the clients and the broker to agree on a message content format. It can be CSV, JSON, XML, binary...

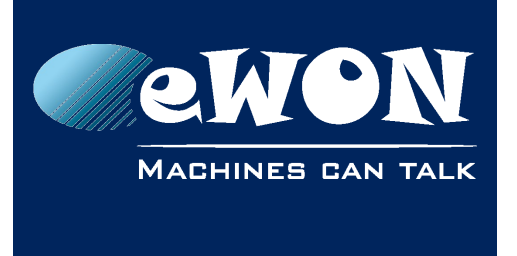

#### **Example :**

1. The MQTT client #3 and #4 sends a subscription message to the broker to subscribe to the topic "/nivelles/temperature".

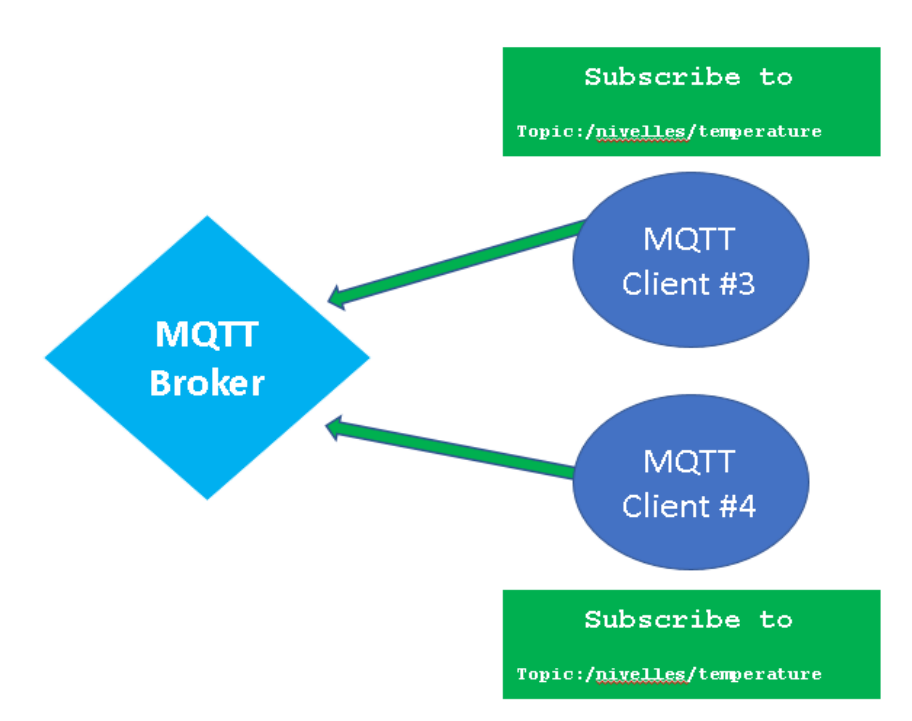

2. The MQTT Client #1 publishes then a message "{temperature: 21,3}" to the same topic "/nivelles/temperature". The client #3 and #4 will therefore receive the message generated by the client #1.

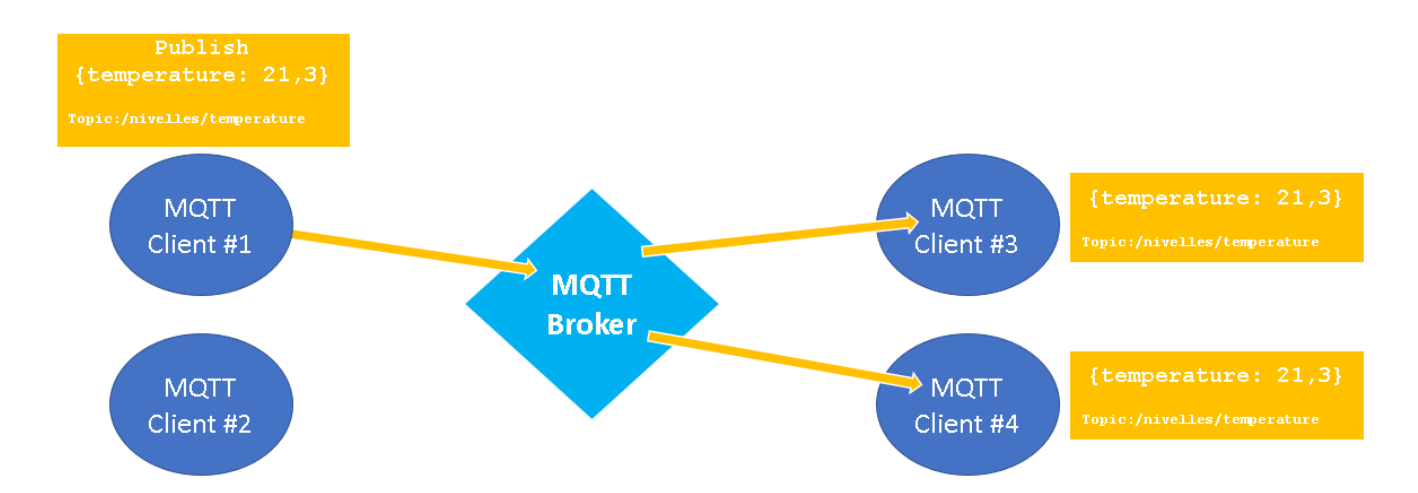

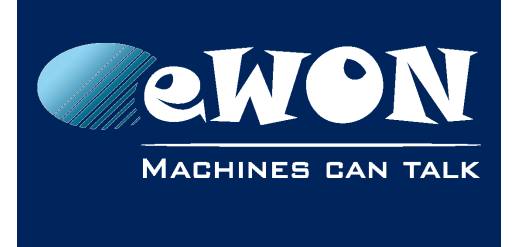

### <span id="page-4-0"></span>**2. How to use MQTT with an eWON Flexy**

The Flexy can act as a MQTT Client.

To be able to connect the Flexy to any MQTT brokers, the Flexy exposes several **BASIC** and **JAVA** functions that allow you to **program** your own MQTT communication.

```
Init Section
SETSYS INF. "LOAD"
SerNum$ = GETSYS INF, "SERNUM"
MQTT "OPEN", SerNum$, "ewonsupport.biz"
MQTT "SETPARAM", "PORT", "1883"
MOTT "SUBSCRIBE", "/cmd/flexy", 2
MOTT "CONNECT"
TSET 1.5
ONTIMER 1, "GOTO T1"
ONMOTT "GOTO MGttRx"
END
T13
ConnStatus% = MQTT "STATUS"
IF ConnStatus% = 5 THEN
  MOTT "PUBLISH", "/topic/flexy", "Hello From Flexy " + SerNum$, 0,0
  PRINT "Message r"blirhed to the MOTT brown
```
You then have the possibility to easily compute your own messages with live Tag values, use your own topics and send the messages to any IOT platforms that feature a MQTT broker. The topic and the message format is often specified by the IOT platform.

You can find all details about the BASIC functions in the [Programming Reference](https://developer.ewon.biz/system/files_force/rg-0006-01-en-programming-reference-guide.pdf)  [Guide,](https://developer.ewon.biz/system/files_force/rg-0006-01-en-programming-reference-guide.pdf) page 61.

If you want to get started, please visit our techforum : [https://techforum.ewon.biz](https://techforum.ewon.biz/) If you wish to start using BASIC, go to<https://techforum.ewon.biz/thread-473.html> If you wish to start using JAVA, go to<https://techforum.ewon.biz/thread-586.html> If you want to connect well-known IOT platforms such as Amazon IOT Hub or Azure,

you'll also find program examples as well as ready-to-use programs on the [techforum,](https://techforum.ewon.biz/) in the BASIC or JAVA section.

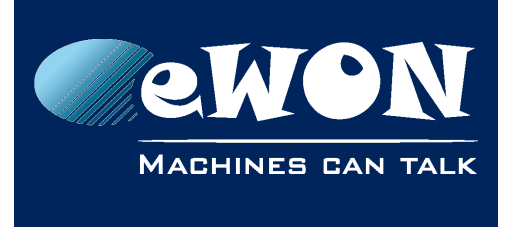

## <span id="page-5-1"></span>**Revision**

#### <span id="page-5-0"></span>**Revision History**

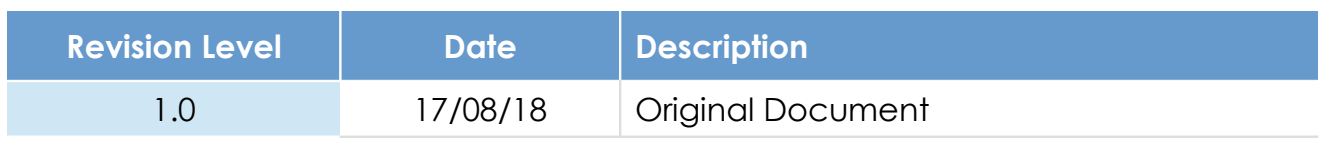

#### **Document build number: 179**

#### **Note concerning the warranty and the rights of ownership**:

The information contained in this document is subject to modification without notice. Check https://ewon.biz/support for the latest documents releases.

The vendor and the authors of this manual are not liable for the errors it may contain, nor for their eventual consequences.

No liability or warranty, explicit or implicit, is made concerning the quality, the accuracy and the correctness of the information contained in this document. In no case the manufacturer's responsibility could be called for direct, indirect, accidental or other damage occurring from any defect of the product of errors coming from this document.

The product names are mentioned in this manual for information purposes only. The trade marks and the product names or marks contained in this document are the property of their respective owners.

This document contains materials protected by the International Copyright Laws. All reproduction rights are reserved. No part of this handbook can be reproduced, transmitted or copied in any way without written consent from the manufacturer and/or the authors of this handbook.

HMS Industrial Networks